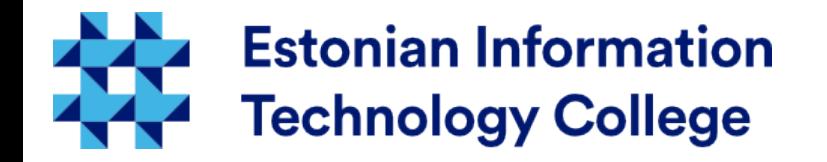

### User environment and processes Operating systems I800

### Edmund Laugasson edmund.laugasson@itcollege.ee

Current document copying, distributing and/or modifying has been set out by one of the following licences by user's choice: *There has been used materials from Margus Ernits, Katrin Loodus when creating current slides.*

- \* GNU Free Documentation Licence version 1.2 or newer
- \* Creative Commonsi Attribution + ShareAlike licence 4.0 (CC BY-SA)

### User environment settings

- When user will enter into system there will be run scripts that initialize user environment (there will be user session created)
	- environment variables will be set
	- shell aliases will be set, e.g. in  $\sim$ /.bashrc file:
		- alias ls='ls -color=auto'
		- alias grep='grep --color=auto'
		- alias fgrep='fgrep --color=auto'
		- alias egrep='egrep -color=auto'
		- $\bullet$  alias  $II = 'Is -aIF'$
		- $\bullet$  alias la='ls -A'
		- $\bullet$  alias  $I = 'Is CF'$
	- functions
- there will be initialized the file /etc/profile meant for all users
- also user personal preferences in home folder will be initialized
	- $-$  ~/.profile
	- $-$  ~/.bash profile
	- $-$  ~/.bashrc
- user can change personal settings

```
in ~/.bashrc there is written:
if [-f \sim / \lambda) . bash aliases \lambda; then
       . ~/.bash_aliases
f_1... so the correct file for bash aliases would be the
```
mentioned  $\sim$ /.bash\_aliases – this could be copied also to /etc/skel/ in order to make it available for all new users

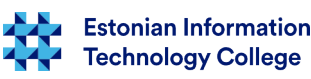

### Bash shell configuration files

- **.bash profile** user environment individual settings. There you can change default settings and add new ones. Will be run when user log in.
- **.bash login** will be run only when user log in. When *bash profile* do not exist, this file will be read
- .**bashrc** will be run e.g. by opening a terminal window (interactive shell) **.bash aliases** – will be run e.g. by opening a terminal window, [short commands file](https://ss64.com/bash/alias.html).
- **.bash history** here are the history of entered commands up to a values defined in  $\sim$ /.bashrc with parameters HISTSIZE=1000 and HISTFILESIZE=2000 (default values). Check also the utility history (man history).
- **.bash logout** contains a commands entered while logging out
- **/etc/profile** similar to the file *bash profile*, but applies globally
- **/etc/profile.d** files in that folder will be treated similarly with **/etc/profile** file. When you need define your functions then /etc/profile.d/ would be the good place.
- Why there are often  $*$ .d folders used? <http://unix.stackexchange.com/questions/4029/what-does-the-d-stand-for-in-directory-names>
- More information
	- [https://en.wikipedia.org/wiki/Bash\\_\(Unix\\_shell\)](https://en.wikipedia.org/wiki/Bash_(Unix_shell)
	- <https://help.ubuntu.com/community/Beginners/BashScripting>
	- <http://tldp.org/LDP/abs/html/> Advanced Bash Scripting Guide
	- in Estonian [https://wiki.itcollege.ee/index.php/BASH\\_shell](https://wiki.itcollege.ee/index.php/BASH_shell)

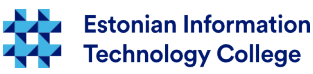

3 / 23

### Running session scripts

- The  $\sim$ /.bash aliases and  $\sim$ /.bashrc are treated as session scripts and can be run by using command source or just dot with space, e.g.
	- **source ~/.bash\_aliases**
	- **. ~/.bash\_aliases**
- $\bullet$   $\sim$ /.bashrc will be read every time you open new terminal (shell)
- /etc/profile and .profile will be run every time the user will enter into system
- when you change the content of *profile*, then in order to apply changes you need either relogin or run the session script: source  $\sim$ /.profile ( $\sim$ /.profile)

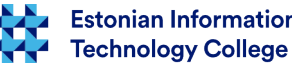

# Alias – short command

- every user can define short commands, aliases
- permanent aliases are defined in  $\sim$ /.bash aliases file, because in  $\sim$ /.bashrc there is written:
- if  $[-f \sim / .bash$  aliases  $];$  then
	- . ~/.bash\_aliases

### fi

- some aliases for ls command
	- alias ls='ls --color=auto'
	- $-$  alias  $I = '$ ls -l'
	- alias la='ls -A'
	- $-$  alias  $=$ 'ls  $-CF'$
- in English <http://tldp.org/LDP/abs/html/aliases.html>
- in Estonian [https://wiki.itcollege.ee/index.php/Alias\\_bash\\_shellis](https://wiki.itcollege.ee/index.php/Alias_bash_shellis)

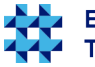

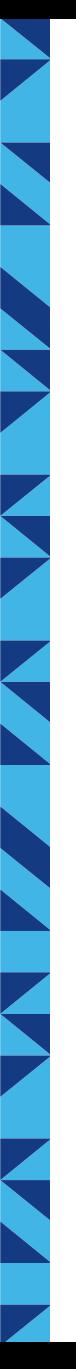

### Environment variables

- **USER** username
- **PATH** folder names from which the system will search program files that user can run without referring full directory path
	- e.g. add new folder into current path for user student
		- $\cdot$  nano  $\sim$ /.bashrc
		- export PATH=\$PATH:/home/student/bin
		- $\bullet$  source  $\sim$ /.bashrc
- **HOME** user home folder
- **SHELL** user shell
- **EDITOR** text editor used by user
- **HOSTNAME** a computer name in network stack
- **env** is used to see environment variables
- **declare** will show extended list of environment variables

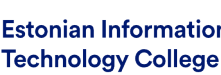

### Environment variables 2

- **export** command can be used to set up environment variable in Bash shell
	- **export** variable=value
	- **export** variable2="longer value of this variable"
- in C shell
	- **setenv** variable value
- in MS Windows
	- **set** variable=value

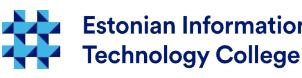

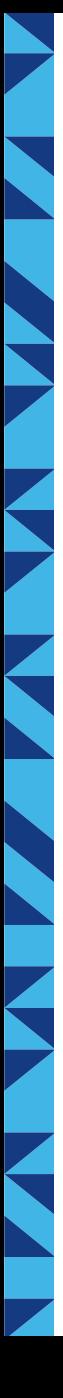

### Processes

- creation
- input/output and errors
- redirection
- communication between processes
- signals
- jobs

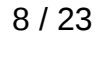

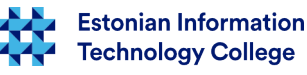

### Processes

- The process is a started program that has separated resources from processor and memory (RAM)
- The process has a PID (process ID)
- The process can start other processes
	- The process that started another process is called parent process
- Processes will establish a process tree that has in peak the first process, in Linux-like systems **init**

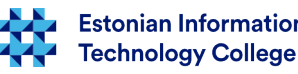

### Process table

- Operating system keeps track about processes and resources
- Data will be kept in process table
- The process tree can be displayed (Linux/Unix) **pstree**
- The process table can be displayed (Linux/Unix) **ps -ef**
- more information
	- in English <http://www.linfo.org/ps.html>
	- in Estonian <https://wiki.itcollege.ee/index.php/Ps>
	- man ps
- more choices (needs to be installed): htop (more colorful), atop

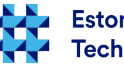

### Processes

• Sharing resources between processes is done by operating system kernel

### Process can be in following states

- created
- running
- waiting
	- also swapped and waiting
- blocked
	- also swapped and waiting
- terminated
- zombie process without parent process

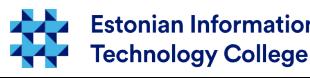

### Communication between processes

- processes can exchange data beween each other
	- using shared files
	- using shared memory
	- using shared sockets
	- by sending signals
	- using semafors (flags)
	- using pipe

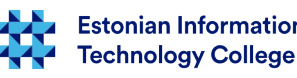

### **Processes**

- **Processes in Linux-like systems** 
	- standard input **STDIN**
	- standard output **STDOUT**
	- error output **STDERR**
- Process output can be redirected into another process input using pipe – vertical line |
	- **ps -ef | less**
		- the ps output will be redirected into less input
	- **ps -ef | grep bash | wc**
		- wc will show accordingly: number of lines, words, bytes
- when searching help then redirecting long outputs into appropriate web service would be useful
	- <https://help.ubuntu.com/community/Pastebinit>

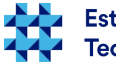

### Redirecting a file

- Process input can be taken from file using redirection sign **<**
	- **cat < /dev/urandom**
		- the program cat input will be taken from random number generator
- process output can be redirected into file using **>** or **>>**
	- **cat < /dev/urandom > random-numbers.dat**
		- the program cat output will be written into file randomnumbers.dat
		- .... and random-numbers.dat will be overwritten
	- cat < /dev/urandom >> random-numbers.dat
		- $\bullet$   $\gt$  will add data to the end of file

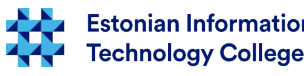

### Redirecting error output

- when there is required that a program will not write into standard output then we can redirect output e.g. into device /dev/null
	- cat </dev/zero > /dev/null
- error output will be not redirected and for that there can be used 2>&1 in the end of the command(s)
- $.$ /do-not-want-to-know > /dev/null 2>&1
	- error output will be redirected to same place as standard output
- more explanations at <https://linuxjourney.com/lesson/stderr-standard-error-redirect>

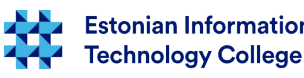

# **Signals**

- There can be sent signals to the processes
- The process will handle received signals
	- different signals have different influences to the processes
	- process may ignore some signals
- Signals have numerical labels and the short names
- sending a signal can be done by using a **kill** command, man kill; in Estonian <https://wiki.itcollege.ee/index.php/Kill>

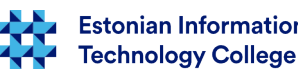

## Signals 2

- some signals
	- **SIGHUP 1** process freeze or dying, can be used to reload configuration, e.g. reopen log files
	- **SIGABRT 6** Abort, generates a core file to process the data in the memory
	- **SIGKILL 9** force to remove resources from processes, as a last step
	- **SIGPIPE 13** Pipe down (there is no sense to write, because nobody read)
	- **SIGTERM 15** Process polite foreclosure, default, and the safest way to shut down the process
	- **SIGUSR1 30,10,16** The user (programmer) defined by the signal1
	- **SIGUSR2 31,12,17** User-defined signal2
- PID view by application name: **pidof <application>**
	- **ps -ef | grep <application>**

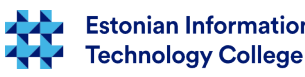

17 / 23

# Signals 3

- To send a command signal to the process takes place **kill** 
	- **kill <pid1> <pid2> ….**
	- **kill -9 3242** 
		- termination signal -9 (kill) sending to the process 3242
	- **kill -TERM 9588**
		- termination signal -15 (term) sending to the process 9588
- The signals SIGKILL and SIGSTOP can not be ignored or treated by the program itself
- closing with force using precise process name
	- **killall firefox** (by default SIGTERM 15)
	- **killall -15 firefox** (nice closing)
	- **killall -9 firefox** (closing with force)
	- man killall
	- in Estonian <https://wiki.itcollege.ee/index.php/Killall>

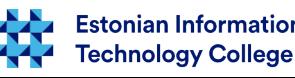

### Jobs

- Sometimes we would like to put job into background
	- ./program &
	- when needed to create a file with & in name then use apostrophes or escape sign \
		- e.g. **touch 'file&'** or **touch file\&**
- overview of programs working in background
	- jobs
- program working in terminal can be sent temporarily to background by using CTRL+Z (SIGSTOP) and terminate withCTRL+C (SIGINT)
- [http://superuser.com/questions/262942/whats-different-between-ctrlz-and-ctrlc-in-unix-comma](http://superuser.com/questions/262942/whats-different-between-ctrlz-and-ctrlc-in-unix-command-line) [nd-line](http://superuser.com/questions/262942/whats-different-between-ctrlz-and-ctrlc-in-unix-command-line)

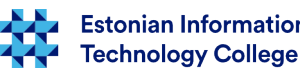

### Jobs 2

- bring back to front
	- **fg <job no>**
- to background
	- **bg <job no>**
- close with force (kill)
	- **kill %<job no>**
	- **kill %%** (kill last job)
- see what processes are connected with process:
	- **pgrep ssh**
	- **pgrep -u root ssh**

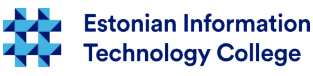

# for trying...

- install a program cowsay
- run the following lines and see results (and created files)
	- **sudo apt install cowsay**
	- **cowsay mooo**
	- **cowsay -f sheep maaa > sheep.txt**
	- **cowsay What sheep >> sheep.txt**
- man cowsay
- in Estonian <https://wiki.itcollege.ee/index.php/Cowsay>

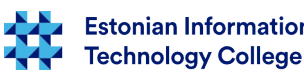

# K N

### Questions?

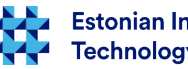

**Estonian Information<br>Technology College** 

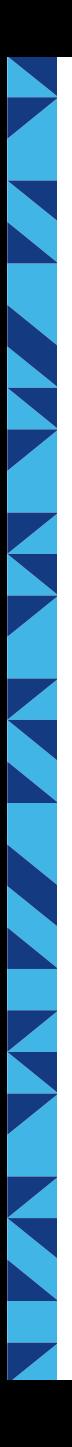

### Thank you for your attention!

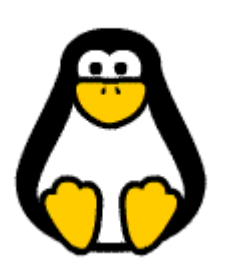

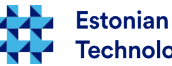